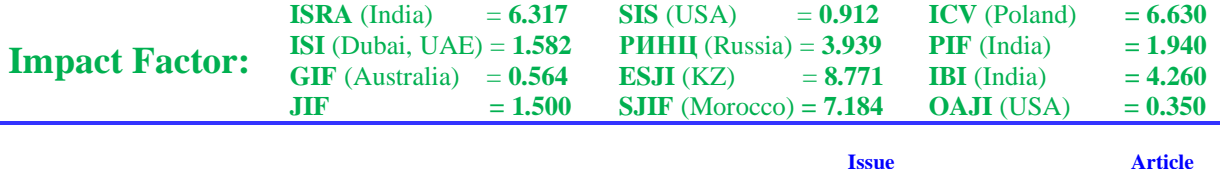

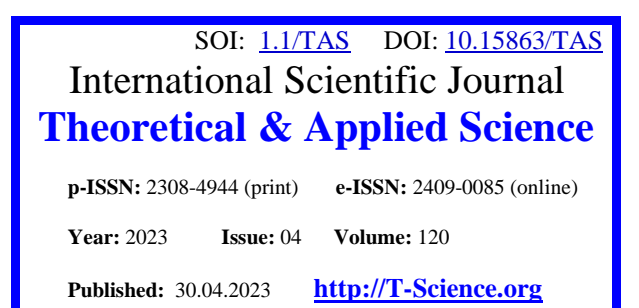

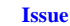

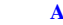

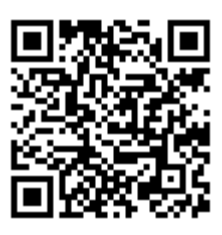

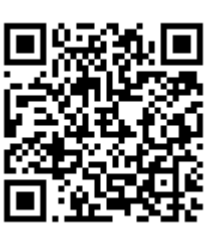

**Yu.R. Krahmaleva** M.Kh.Dulaty Taraz Regional University PhD in Technical Science Taraz, Kazakhstan

## **PRACTICAL IMPLEMENTATION OF THE CALCULATION OF CURVILINEAR INTEGRALS IN MAPLE**

Abstract: Extensive practical applications of the theory of curved integrals and the development of the modern *direction of mathematics - computer mathematics create prerequisites for expanding the possibilities of their* implementation in modern computing systems. The article deals with the issues of solving problems of the theory of *curved integrals in the Maple computer mathematics system.*

*Key words: curvilinear integral of the 1st kind, substitution of variables, limits of integration, curvilinear integral of the 2nd kind, contour.*

*Language: Russian*

*Citation*: Krahmaleva, Yu. R. (2023). Practical implementation of the calculation of curvilinear integrals in Maple. *ISJ Theoretical & Applied Science, 04 (120),* 344-349.

**Soi**: <http://s-o-i.org/1.1/TAS-04-120-63>**Doi**: crossed<https://dx.doi.org/10.15863/TAS.2023.04.120.63> *Scopus ASCC: 2600.*

## **ПРАКТИЧЕСКАЯ РЕАЛИЗАЦИЯ ВЫЧИСЛЕНИЯ КРИВОЛИНЕЙНЫХ ИНТЕГРАЛОВ В MAPLE**

*Аннотация: Обширные практические приложения теории криволинейных интегралов и развитие современного направление математики - компьютерной математики создают предпосылки для расширения возможностей их реализации в современных системах вычислений. В статье рассматривается вопросы решения задач теории криволинейных интегралов в системе компьютерной математики Maple.*

*Ключевые слова: криволинейный интеграл 1-го рода, замена переменных, пределы интегрирования, криволинейный интеграл 2-го рода, контур.*

## **Введение**

Как известно, областью интегрирования определённого интеграла является отрезок на прямой; двойного интеграла - некоторая область в плоскости; тройного - некоторая область в пространстве. Вместе с тем существуют интегралы, областью интегрирования которых является кривая, которая имеет свое расположение в плоскости или в пространстве. Такие интегралы называются криволинейными интегралами [1]. Аппарат криволинейных интегралов значительно расширяет возможности приложений математического анализа к решению задач из механики и физики. В связи с чем, рассматривается вопрос их практической

реализации в современных вычислительных системах.

Рассмотрим вычисление криволинейного интеграла 1-го рода в системе компьютерной математики Maple. Нужно иметь в виду, что с каждой новой версией программы существенно расширяются возможности вычислений над пространственными объектами и поверхностями. С версии Maple 8 введен пакет *VectorCalculus*, который при вызове, открывает доступ к практической реализации вычисления криволинейных интегралов. Данный пакет после загрузки может видоизменить многие операторы, команды и функции, встроенные в ядро системы. При этом происходит и изменения математического и физического смысла. Потому

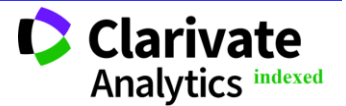

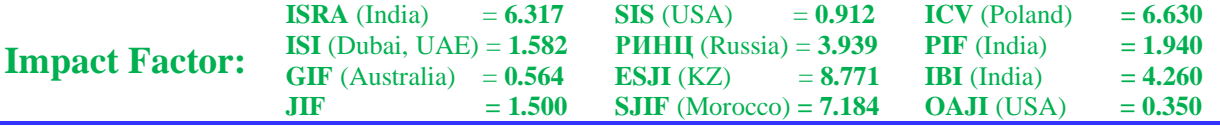

пользоваться пакетом нужно весьма осторожно[2].

Для вычисления криволинейных интегралов необходимо подключить пакет *VectorCalculus*:

**restart;**

**with(VectorCalculus);**

Пусть нужно вычислить 
$$
J = \int_L (x + y) dl
$$
,

где *L* – контур треугольника с вершинами *<sup>O</sup>*(0,0), *<sup>A</sup>*(1,0),*<sup>B</sup>*(0,1) [3]. При непосредственном решении используя, свойство аддитивности интеграла:

$$
\int_{L} (x+y)dl = \int_{OB} (x+y)dl + \int_{OA} (x+y)dl + \int_{BA} (x+y)dl,
$$

и вычисляя каждый интеграл на конкретной прямой, получим значение:

$$
J = \int_{L} (x + y) dl = \int_{OB} (x + y) dl + \int_{OA} (x + y) dl + \int_{BA} (x + y) dl = 1 + \sqrt{2}.
$$

С помощью команды *PathInt* () задаем криволинейный интеграл с опцией *'inert'*, для того, чтобы автоматически интеграл не вычислялся, как выполняет система, а увидеть его

вывод на рабочем листе. Для каждого отрезка используем опцию *Line* в которой указываем точки отрезка[1]:

**I1:=PathInt( x+y, [x,y] = Line( <0,0>, <1,0> ) ,'inert' ); I2:=PathInt( x+y, [x,y] = Line( <0,0>, <0,1> ) ,'inert' ); I3:=PathInt( x+y, [x,y] = Line( <1,0>, <0,1> ) ,'inert' );**

$$
II := \int_0^1 t \, dt
$$

$$
I2 := \int_0^1 t \, dt
$$

$$
I3 := \int_0^1 \sqrt{2} \, dt
$$

Вычислим каждый интеграл без опции *'inert'*: **zI1:=PathInt( x+y, [x,y] = Line( <0,0>, <1,0>));**

**zI2:=PathInt( x+y, [x,y] = Line( <0,0>, <0,1> )); zI3:=PathInt( x+y, [x,y] = Line( <1,0>, <0,1> ));**

$$
zII := \frac{1}{2}
$$

$$
zI2 := \frac{1}{2}
$$

$$
zI3 := \sqrt{2}
$$

Суммируем полученные значения: **z1:=zI1+zI2+zI3;**

$$
zI := 1 + \sqrt{2}
$$

Используя команду *LineSegments*, можно без использования свойства аддитивности интеграла , получить решение[1]:

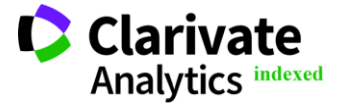

**Philadelphia, USA** 345

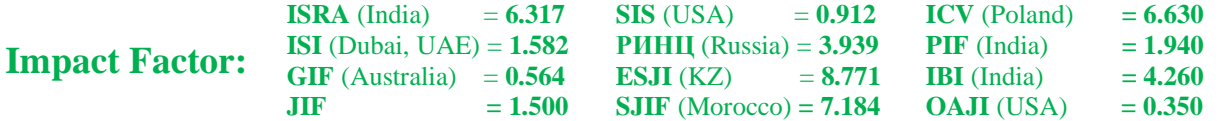

**I:=PathInt( x+y, [x,y] = LineSegments( <0,0>, <1,0>,<0,1> ) ,'inert' ); ZI:**=PathInt( $x+y$ ,  $[x,y]$  = LineSegments( $\langle 0,0 \rangle$ ,  $\langle 1,0 \rangle$ ,  $\langle 0,1 \rangle$ );

 $ZI := 1 + \sqrt{2}$ 

Рассмотрим вычисление криволинейного интеграла 1-го рода, используя замену переменных. Например, вычислим  $=\int \sqrt{x^2 +}$ *L*  $J = \int \sqrt{x^2 + y^2} dl$ по окружности

 $L: x^2 + y^2 = ax$ . При введении полярной

замены:  $x = \rho \cos \varphi$ ,  $y = \rho \sin \varphi$ , имеем  $\rho(\varphi)$ = *a* cos $\varphi$  для |  $\overline{\phantom{a}}$ ٦ L  $\in \left[-\frac{\pi}{2},\frac{\pi}{2}\right]$  $\varphi \in \left[-\frac{\pi}{2},\frac{\pi}{2}\right][3].$ При практической реализации в системе

Maple в этом случае используем команду *PathInt* () с заменой переменных  $x = \rho \cos \varphi$ ,  $y = \rho \sin \varphi$  с учетом  $\rho(\varphi) = a \cos \varphi$  [1]:

**C:**=PathInt( $sqrt(x^2+y^2)$ ,  $[x,y]$  = Path( $\langle a*(cos(phi))^2, a*sin(phi)*cos(phi)$ ), phi=-Pi/2..Pi/2<sup>3</sup> ),'inert' **)**; **zO:=PathInt( sqrt(x^2+y^2), [x,y] = Path( <a\*(cos(phi))^2,a\*sin(phi)\*cos(phi)>, phi=-Pi/2..Pi/2 )) ;**

$$
C := \int_{-\frac{\pi}{2}}^{\frac{\pi}{2}} \sqrt{\cos(\phi)^4 a^2 + a^2 \sin(\phi)^2 \cos(\phi)^2} \sqrt{4 a^2 \sin(\phi)^2 \cos(\phi)^2 + a^2 (2 \cos(\phi)^2 - 1)^2} d
$$
  

$$
\phi
$$
  

$$
zO := 2 a^2
$$

Как видно, в этом примере нужно было предварительно выполнить вычисления, связанные по замене и пределам интегрирования.

Вычисление криволинейных интегралов 2-го рода осуществляется, как и криволинейных интегралов 1-го рода в специализированном пакете *VectorCalculus* системе компьютерной математики Maple. При этом следует обратить внимание на то, что при введении криволинейного интеграла по координатам используется команда *LineInt* . Для введения подынтегральной функции

вводится команда *VectorField*, которая подчеркивает , что функция относится к векторфункции[1].

Пусть требуется вычислить
$$
J = \int_{L} (x^2 - 2xy) dx + (y^2 - 2xy) dy
$$
, где  $L -$ 

парабола  $y = x^2$  при  $-1 \le x \le 1$ [4]. В системе Maple для решения вводятся команды:

```
restart;
with(Student[VectorCalculus]);
VectorCalculus[LineInt]( VectorField( <x^2-2*x*y,y^2-2*x*y> ),
Path( <x,x^2>,x=-1..1 ),'inert')=
LineInt(VectorField(\langle x^2 - 2^*x^*y, y^2 - 2^*x^*y \rangle),
Path(<b>x</b>,<b>x</b><sup><math>\wedge</math></sup><b>2</b><sub>></sub>,<b>x</b>=-1..1));
```

$$
\int_{-1}^{1} -2x^3 + x^2 + 2(x^4 - 2x^3) \, x \, dx = \frac{-14}{15}
$$

Как видно, система уже при выводе на рабочий лист произвела вычисления: значения *y*

заменила на  $x^2$ , использовала формулу:

$$
\int_{L} P(x, y)dx + Q(x, y)dy = \int_{a}^{b} (P(x, f(x)) + Q(x, f(x))f'(x))dx
$$

и записала подынтегральное выражение с их учетом.

Рассмотрим решение вычисления криволинейного интеграла 2-го рода в системе

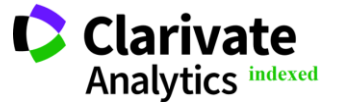

**Philadelphia, USA** 346

Maple с графической визуализацией исходных данных: пусть нужно вычислить

$$
\oint\limits_L 2\left(x^2+y^2\right)dx+\left(x+y\right)^2dy,
$$

где *L* - контур треугольника с вершинами в точках *A*(1,1), *<sup>B</sup>*(2,2), *<sup>C</sup>*(1,3). [5]

Подключим пакет *plots*. Составим графические объекты *G* -векторное поле с фиксацией области интегрирования: треугольник *ABC* , стороны которого являются границами области;

*PA* – пропись на графике точки *<sup>A</sup>*(1,1) с помощью команды *textplot*;

**restart; with(Student[VectorCalculus]); with(plots): G:**=LineInt(VectorField( $\langle 2*(x^2+y^2), (x+y)^2 \rangle$ ), **LineSegments( <1,1>,<2,2>,<1,3>,<1,1> ), output=plot ): PA:=textplot([1-0.05,1-0.05,A],align={ABOVE,LEFT}): TA:=pointplot([1,1],symbol=circle,symbolsize=14): PB:=textplot([2+0.05,2+0.05,B],align={BELOW,RIGHT}): TB:=pointplot([2,2],symbol=circle,symbolsize=14): TC:=textplot([1+0.05,3+0.05,C],align={ABOVE}): PC:=pointplot([1,3],symbol=circle,symbolsize=14): display(G,PA,TA,PB,TB,PC,TC,PC);**

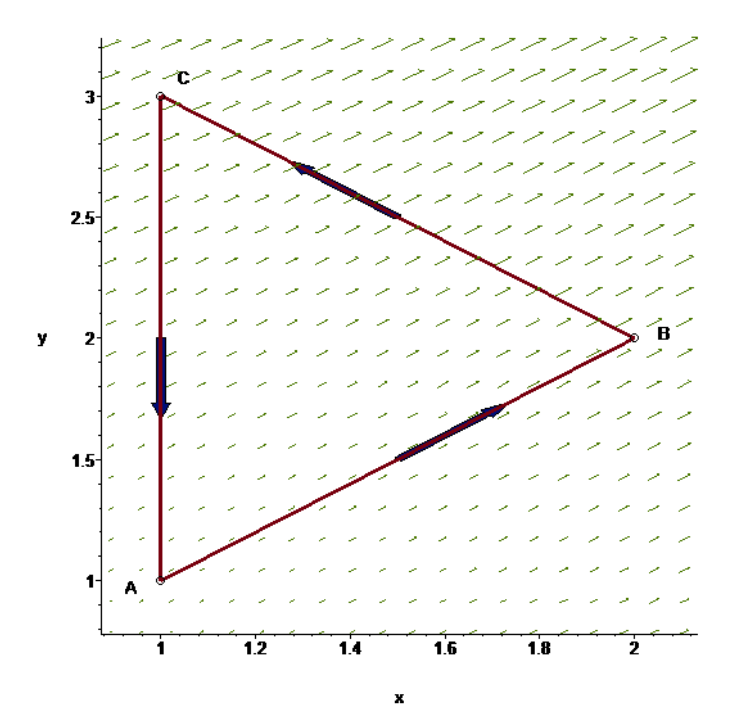

Вводим команду вычисления криволинейного интеграла 2-го рода:

 $VectorCalculus[LineInt]$   $VectorField \left( \langle 2*(x^2+y^2), (x+y)^2 \rangle \right)$ , **LineSegments( <1,1>,<2,2>,<1,3>,<1,1> ), inert )= LineInt(VectorField( <2\*(x^2+y^2),(x+y)^2> ),**

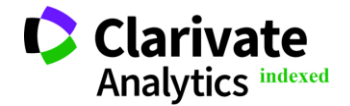

*TA*-фиксация точки *<sup>A</sup>*(1,1) на графике в виде круга;

*PB* – пропись на графике точки *<sup>B</sup>*(2,2) с помощью команды *textplot*;

*TB*-фиксация точки *<sup>B</sup>*(2,2) на графике в виде круга;

*PC* – пропись на графике точки *<sup>C</sup>*(1,3) с помощью команды *textplot*;

*TC*-фиксация точки *<sup>C</sup>*(1,3) на графике в виде круга.

Прописываем эти объекты в команде *display* для графической визуализации:

**Philadelphia, USA** 347

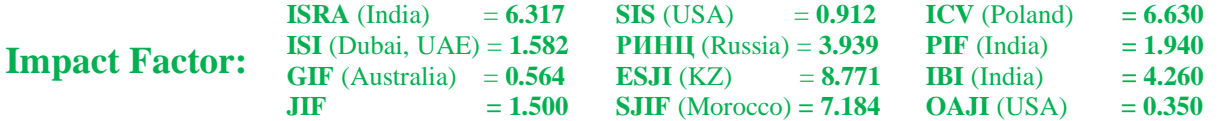

**LineSegments( <1,1>,<2,2>,<1,3>,<1,1> ));**

$$
\int_0^1 4(1+t)^2 + (2+2t)^2 dt + \int_0^1 16 - 2(2-t)^2 - 2(2+t)^2 dt + \int_0^1 -2(4-2t)^2 dt = \frac{-4}{3}
$$

Создадим картинку векторного поля для вычисления  $J = \int xydx + yzdy + zxdz$ , где L *L*

четверть окружности  $x = a \cos t$ ,  $y = b \sin t$ ,

**restart; with(Student[VectorCalculus]);**

**with(plots):**

 $z = t$  пробегаемаяв направлении возрастания  $t$ [6]. Подключим пакет графически построений *plots* . Составляем графические объекты и прописываем с помощью команды *display* вывод графиков в одно изображение[1]:

**P1:=LineInt(VectorField( <x\*y,y\*z,z\*x> ),Path( <cos(t),sin(t),t>,t=0..Pi/2 ), output=plot ): P2:=textplot3d([1,0+0.1,0,A],align={BELOW,RIGHT},color=black): T1:=pointplot3d([1,0,0],symbol=circle,symbolsize=14,color=black): P3:=textplot3d([0,1,1.7,B],align={BELOW,RIGHT},color=black): T2:=pointplot3d([0,1,1.6],symbol=circle,symbolsize=14,color=black): display(P1,P2,T1,P3,T2,axes=normal,orientation=[-5, 65]);**

В результате получилось такое изображение:

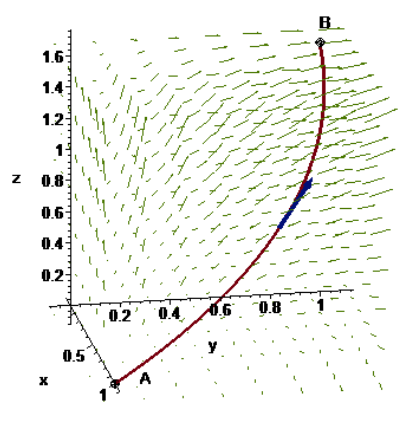

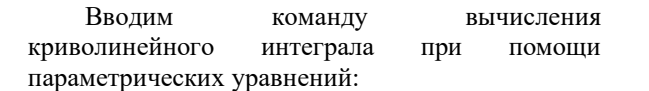

```
VectorCalculus[LineInt]( VectorField( <x*y,y*z,z*x> ),
Path( <cos(t),sin(t),t>,t=0..Pi/2 ),'inert')=
LineInt(VectorField( <x*y,y*z,z*x> ),
Path(<cos(t),sin(t),t>,t=0..Pi/2 ));
```

$$
\int_0^{\frac{\pi}{2}} -\cos(t)\sin(t)^2 + \sin(t)t\cos(t) + t\cos(t) dt = -\frac{4}{3} + \frac{5\pi}{8}
$$

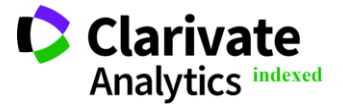

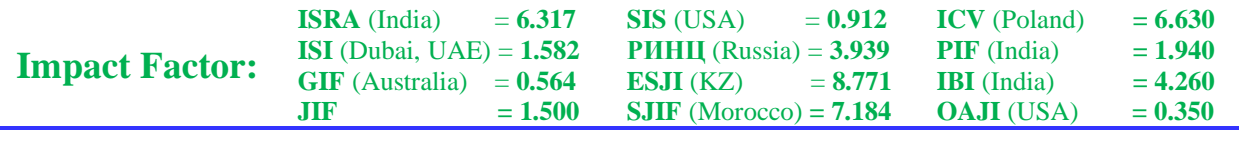

Как видим, возможности современных математических пакетов позволяют проводить вычисления криволинейных интегралов,

создавать графическую визуализацию решения задач, что сокращает временные затраты процесса вычисления, его трудоемкость.

## **References:**

- 1. D`jakonov, V.P. (2017). *«Maple 9.5 10 v matematike, fizike i obrazovanii».* (p.720). Moskva: SOLON-PRESS.
- 2. Zorich, V.A. (2017). *Matematicheskij analiz zadach estestvoznanija*. (p.160). Moscow: MCNMO.
- 3. Aksenov, A.P. (2016). *Matematicheskij analiz v 4 ch.* chast` 3. (p.361). Lubercy: Jyrajt.
- 4. Vinogradova, I.A. (2018). *Matematicheskij analiz v zadachah i uprazhnenijah.* V 3-h tomah. T.3: Kratnye, krivolinejnye i poverhnostny. (p.256). Moscow: MCNMO.
- 5. Zemljakov, A.N. (2013). *Matematicheskij analiz real`nosti.* (p.360). Moscow: MCNMO.
- 6. Nikitin, A.A. (2016). *Matematicheskij analiz. uglublennyj kurs*. (p.460). Lubercy: Jyrajt.
- 7. Kartashev, A. P. (2014). *Matematicheskij analiz*. (p.448). Moscow: Glavnaja redakcija fizikomatematicheskoj literatury izdatel`stva "Nauka".
- 8. Butuzov, V. F. (2018). *Matematicheskij analiz v voprosah i zadachah.* 6-e izd., ispr. (p.480). SPb.: Lan`.
- 9. Dragalin, A.G. (2017). *Konstruktivnaja teorija dokazatel`stv i nestandartnyj analiz. («Matematicheskij intuicionizm. Vvedenie v teoriu dokazatel`stv», i dr.).* (p.544). Moscow: URSS.
- 10. Shipachev, V.S. (2018). *Matematicheskij analiz. Teorija i praktika*. (p.350). Moscow: Vysshaja shkola.

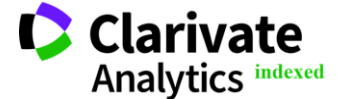